# RCSLT Online Outcome Tool

Module 2: Direct data entry

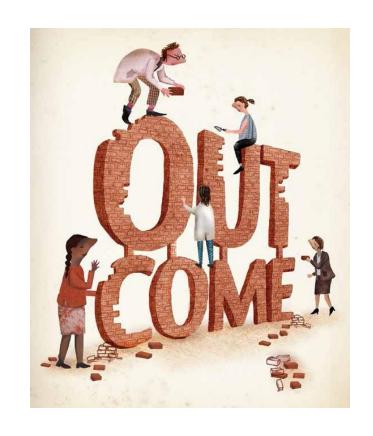

For further information, contact: ROOT@rcslt.org

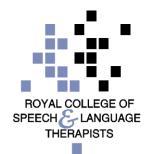

### Introduction

This module is designed for those using the 'direct data entry' method of recording TOMs in the ROOT

Direct data entry

Data is entered directly into the ROOT

Data upload

 Data collected in local electronic systems is exported and uploaded to the ROOT

- This means that you will be entering TOMs for each service user directly into the ROOT
- If your service is using the 'data upload' method, you should turn to Module 3

# ADDING A TOMS FOR A SERVICE USER

## Adding a TOMs for a new service user

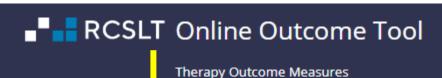

Welcome ROOT - RCSLT (Test) Hospital - Change Password - Logout

Home | My Dashboard | Patients | Reports | Resources | Secure File Upload | Import Data | Admin

You are here: Home -> My Dashboard

Welcome to the ROOT

#### My Dashboard

Number of draft ratings: 0

View my recent patients

#### NEWS

#### Recent changes to the ROOT

The next time that you log in to use the ROOT, you will be asked to give consent for your personal data to be collected and used in relation to your use of the ROOT, confirm that your details are correct and complete an acceptable use agreement.

Our new Privacy Policy will make it easier for you to find out how we collect, use and protect your personal data in relation to the ROOT. Click here to view the privacy policy.

#### Erratum for the TOMs AAC adapted scale

The third edition of Therapy Outcome Measures for Rehabilitation Professionals' (Enderby and John, 2015) details on page 102 that it is necessary to consider and score the activity, participation and well-being without AAC and with AAC. This has not been found to be practical and it has been decided that clients should be rated in the same way as on other adapted scales i.e. as they present at a particular time point: initial, intermediate (if required) and at end of episode of care or discharge. The ROOT has been adapted to accommodate this change in the TOMs. For further information, please contact ROOT@rcslt.org

#### TOMs Development/Test System

## Adding a TOMs for a new service user

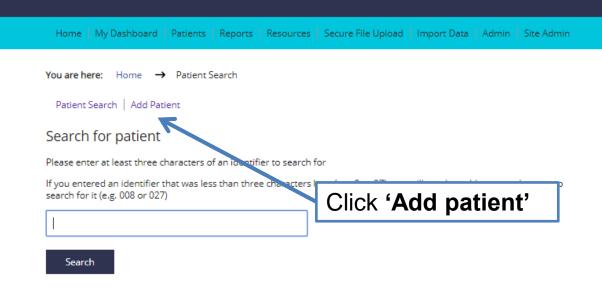

#### My Recent Patients

| Identifier | Date Modified |
|------------|---------------|
| ererer;    | 06 Sep 2018   |
| 1234       | 04 Sep 2018   |
| 0000;      | 06 Aug 2018   |
| 1212;      | 06 Aug 2018   |
| 1010;      | 06 Aug 2018   |
| 9999;      | 06 Aug 2018   |
| 8888;      | 06 Aug 2018   |
| 7777;      | 06 Aug 2018   |
| 6666;      | 06 Aug 2018   |
| 5555;      | 06 Aug 2018   |

ROOT - Developed by the Royal College of Speech and Language Therapists, in partnership with  ${\hbox{\sf Different Class}}$ 

Leave Feedback

Help on this page

## Adding a TOMs for a new service user: select gender and year of birth

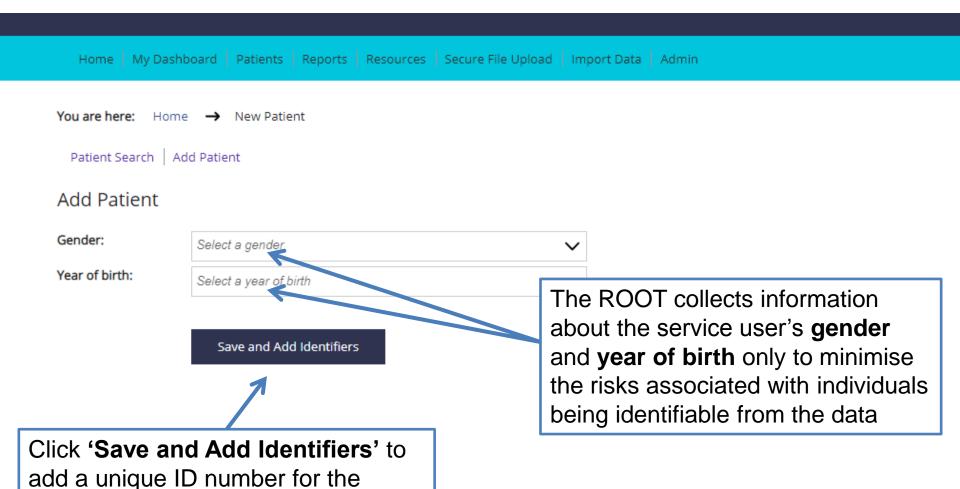

service user

## Adding a TOMs for a new service user: adding identifiers

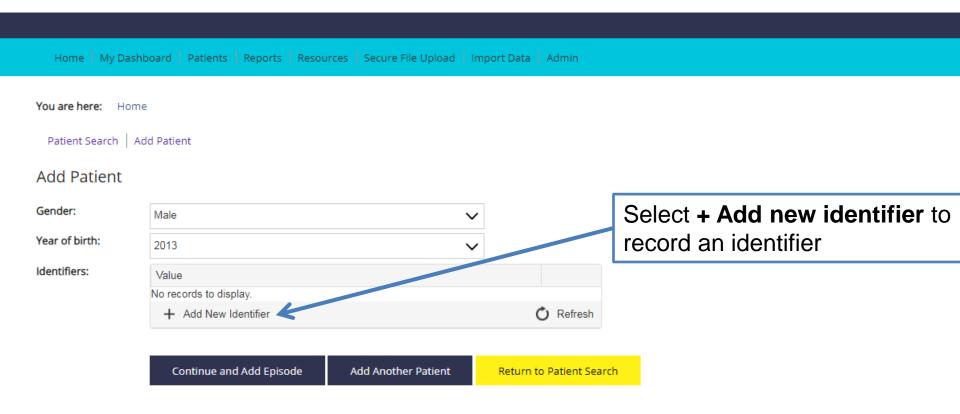

## Adding a TOMs for a new service user: adding identifiers

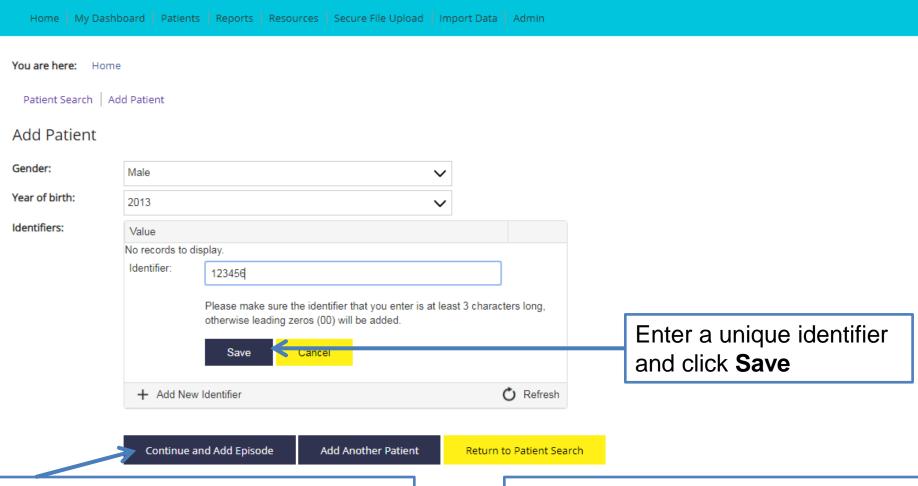

Click **Continue and Add Episode** to enter TOMs data for the service user

Alternatively, you can **Add Another Patient** or **Return to Patient Search** 

## Adding a TOMs for a new service user: adding identifiers

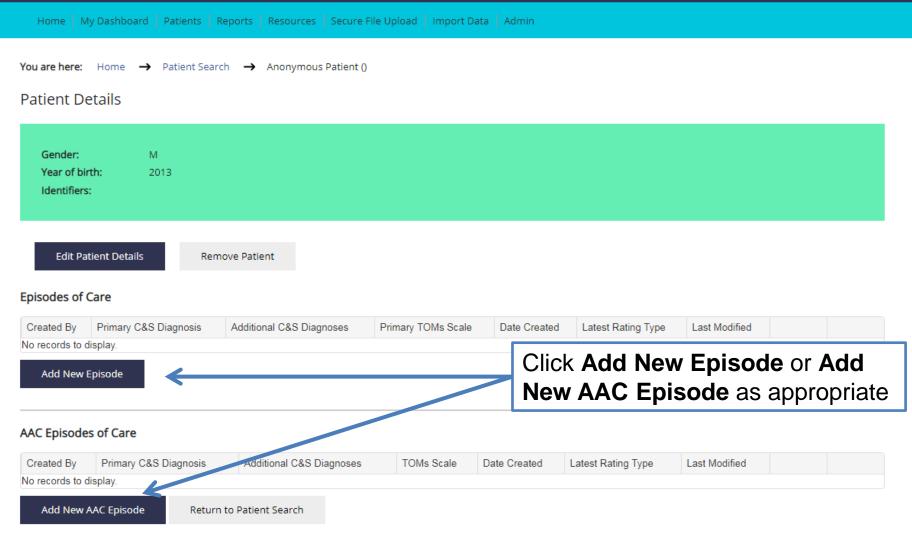

| Communication and Swallowing Disorder Descriptor(s)                                                                                                    |                                   |                       |  |  |
|----------------------------------------------------------------------------------------------------|-----------------------------------|-----------------------|--|--|
| Primary Communication and Swallowing Disorder<br>Descriptor:                                                                                                    | Please Select a Diagnosi: ▼       | Progressive Condition |  |  |
| Additional Communication and Swallowing Disorder<br>Descriptor(s) - optional:                                                                                                    | Please Select a Diagnosit ▼       |                       |  |  |
| the RCSLT Online Outcome Tool uses the International Classification of Diseases, Tenth Edition (ICD-10), developed by the World Health Organization. More information about this coding and assification system is available at: http://www.who.int/classifications/icd/en/  Medical Diagnoses  Medical Diagnoses (Optional): |                                   |                       |  |  |
|                                                                                                    |                                   |                       |  |  |
| TOMs Scale(s)                                                                                                    |                                   |                       |  |  |
| Scale 1:                                                                                                    | Select a Scale                    | •                     |  |  |
| Scale 2:                                                                                                    | Leave blank if not selecting a se | cond scal ▼           |  |  |
| Confidence Database                                                                                                    |                                   |                       |  |  |

Select Communication and **Swallowing Disorder Descriptor(s)** for the service user using the drop-down lists Check this box to indicate a progressive condition Communication and Swallowing Disorder Descriptor(s) Primary Communication and Swallowing Disorder Progressive Condition (R13.10) Dysphagia, unst Descriptor: Additional Communication and Swallowing Disorder (R47.0) Dysphasia and ar Descriptor(s) - optional: Progressive Condition Diagnosis (R47.0) Dysphasia and aphasia Remove

The RCSLT Online Outcome Tool uses the International Classification of Diseases, Tenth Edition (ICD-10), developed by the World Health Organization. More information about this coding and classification system is available at: http://www.who.int/classifications/icd/en/

The ROOT uses ICD10 codes. For more information, following the link to the World Health Organisation webpages.

Click 'remove' to make a change

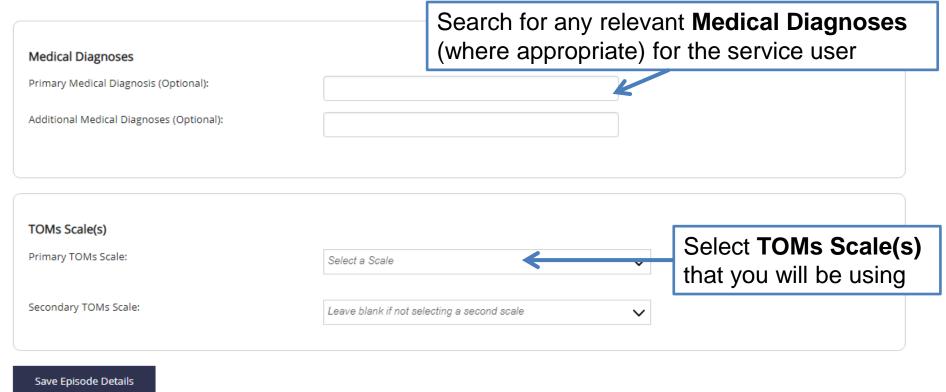

The descriptors for the adapted scales available in the RCSLT Online Outcome Tool are published in the third edition of Therapy Outcome Measures For Rehabilitation Professionals (Enderby & John, 2015). For more information about the adapted scales and descriptors, please click here

Return to Patient Summary

The 'Help on this page section' contains some frequently used ICD10 codes to assist you with this

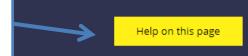

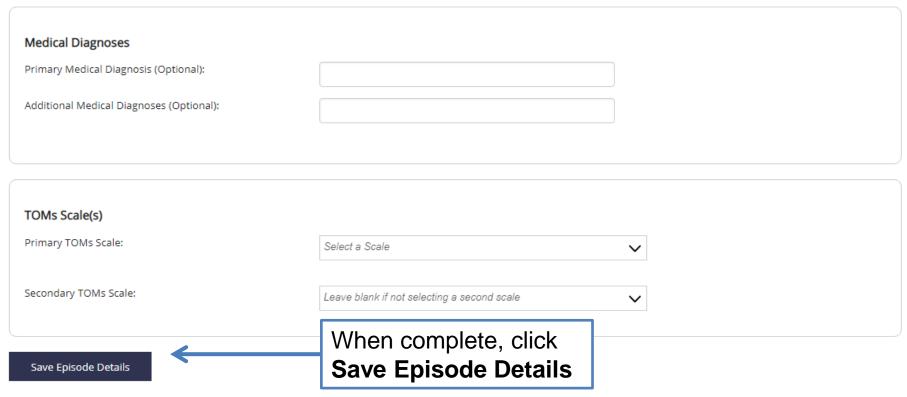

The descriptors for the adapted scales available in the RCSLT Online Outcome Tool are published in the third edition of Therapy Outcome Measures For Rehabilitation Professionals (Enderby & John, 2015). For more information about the adapted scales and descriptors, please click here

Return to Patient Summary

## Adding a rating

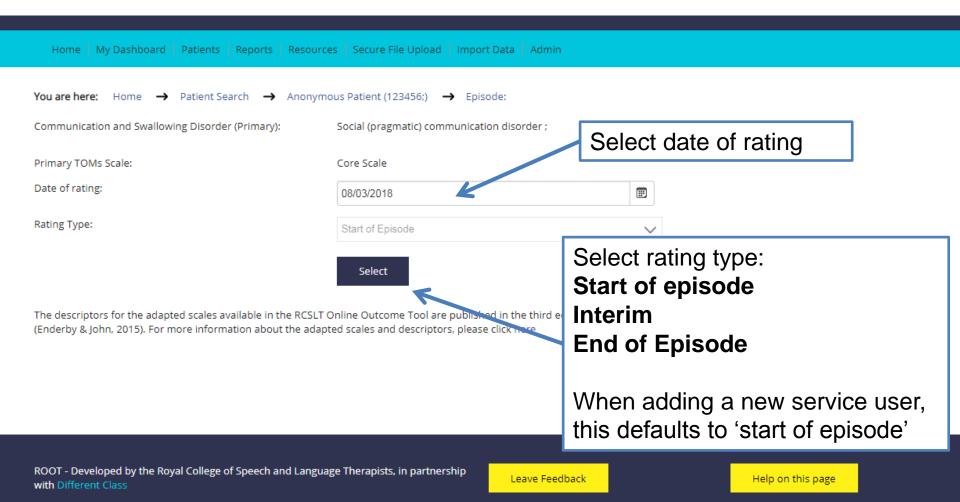

## Adding a rating: start of episode

Social (pragmatic) communication disorder;

Core Scale Primary TOMs Scale: 08 Mar 2018 Date of rating: Rating Type: Start of Episode Impairment Description Level N/A 0.5 4.5 0 1.5 3.5 4 5 (Core Scale): The most severe presentation of this impairment Save and Next 1 Severe presentation of this impairment Enter TOMs score for Severe / moderate presentation **Impairment** by selecting 3 Moderate presentation Just below normal / mild impairment relevant score. 5 No impairment Click Save and Next. Activity: N/A 2.5 4 4.5 5 Edit 0.5 1.5 3 3.5 Participation: N/A 0.5 1.5 2.5 3.5 4.5 5 Edit The associated descriptors appear next to the scale Wellbeing: Edit N/A 0 0.5 1.5 2.5 3 3.5 4 4.5 5 Carer Well 4 4.5 5 Edit N/A 0 0.5 1.5 2 2.5 3 3.5 Being:

Communication and Swallowing Disorder (Primary):

## Adding a rating: start of episode

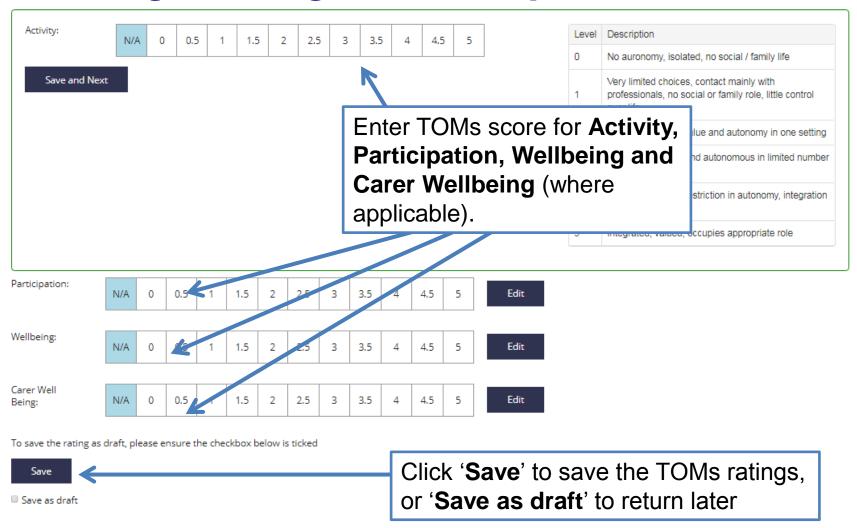

The descriptors for the adapted scales available in the RCSLT Online Outcome Tool are published in the third edition of Therapy Outcome Measures For Rehabilitation Professionals (Enderby & John, 2015). For more information about the adapted scales and descriptors, please click here

## Summary of ratings

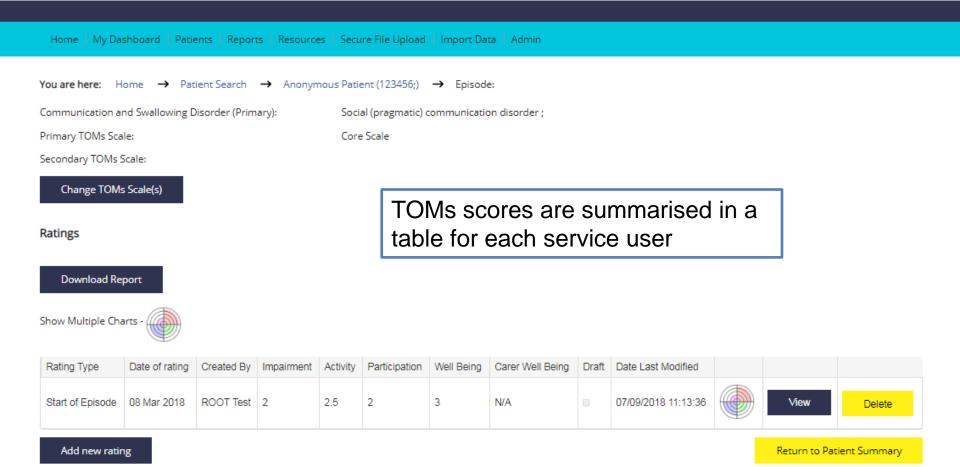

## ADDING A TOMS FOR A SERVICE USER ALREADY ON THE ROOT

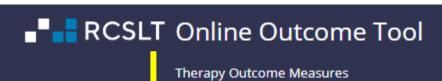

Home | My Dashboard | Patients | Reports | Resources | Secure File Upload | Import Data | Admin

Welcome ROOT - RCSLT (Test) Hospital - Change Password - Logout

Welcome to the ROOT

#### My Dashboard

Number of draft ratings: 0

You are here: Home -> My Dashboard

View my recent patients

#### NEWS

#### Recent changes to the ROOT

The next time that you log in to use the ROOT, you will be asked to give consent for your personal data to be collected and used in relation to your use of the ROOT, confirm that your details are correct and complete an acceptable use agreement.

Our new Privacy Policy will make it easier for you to find out how we collect, use and protect your personal data in relation to the ROOT. Click here to view the privacy policy.

#### Erratum for the TOMs AAC adapted scale

The third edition of Therapy Outcome Measures for Rehabilitation Professionals' (Enderby and John, 2015) details on page 102 that it is necessary to consider and score the activity, participation and well-being without AAC and with AAC. This has not been found to be practical and it has been decided that clients should be rated in the same way as on other adapted scales i.e. as they present at a particular time point: initial, intermediate (if required) and at end of episode of care or discharge. The ROOT has been adapted to accommodate this change in the TOMs. For further information, please contact ROOT@rcslt.org

#### TOMs Development/Test System

Your most recently viewed patients will appear here

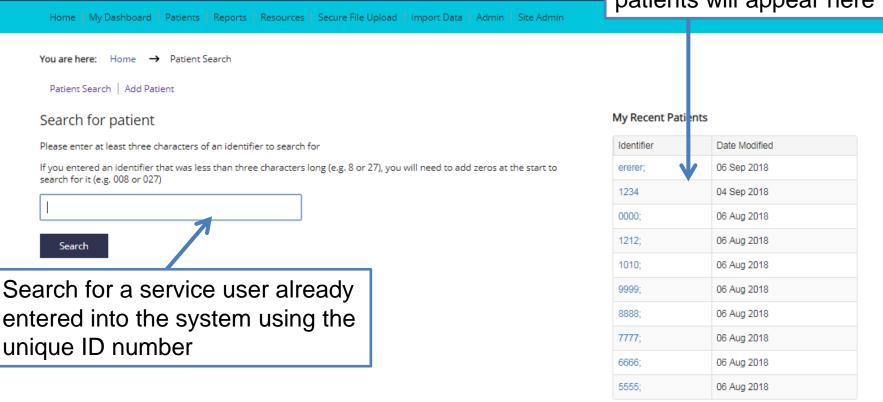

ROOT - Developed by the Royal College of Speech and Language Therapists, in partnership with Different Class

Leave Feedback

Help on this page

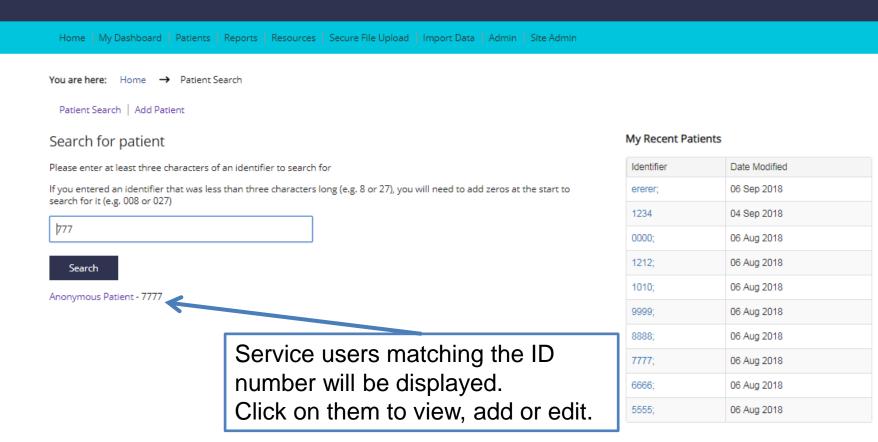

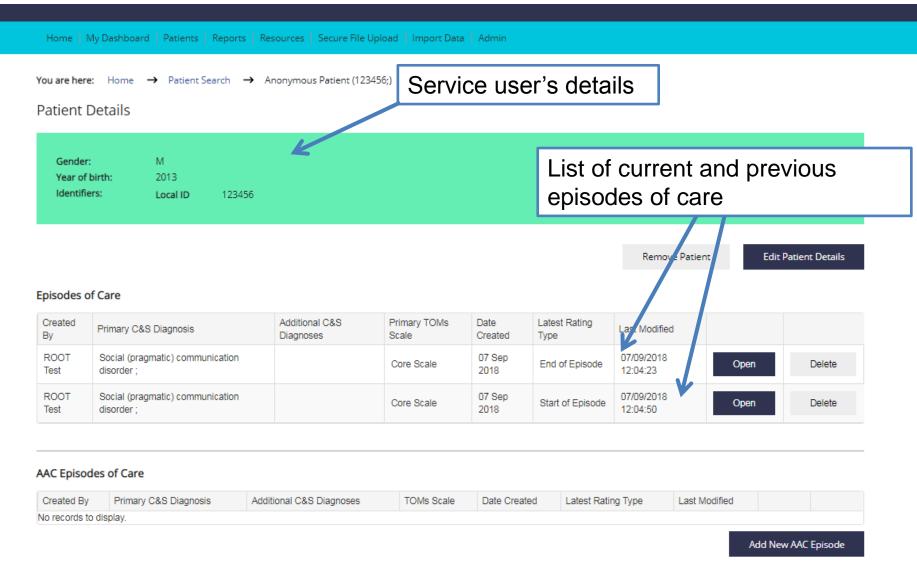

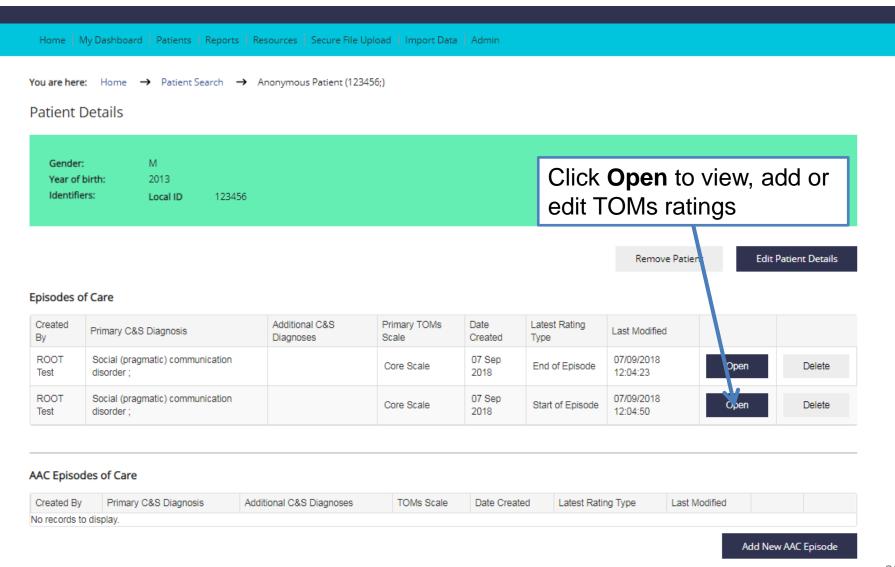

## ADDING A NEW RATING

## Adding a new rating

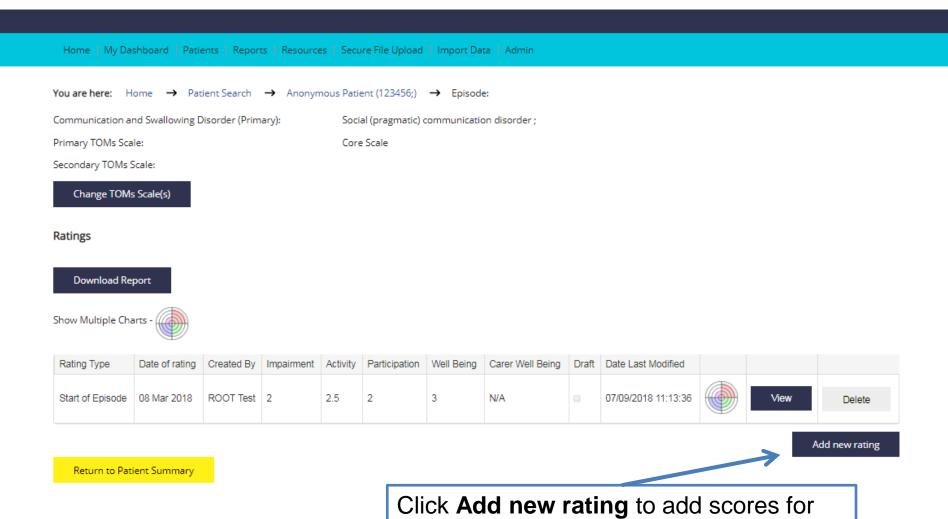

an 'Interim' or 'End of Episode'

## Adding a rating – end of episode

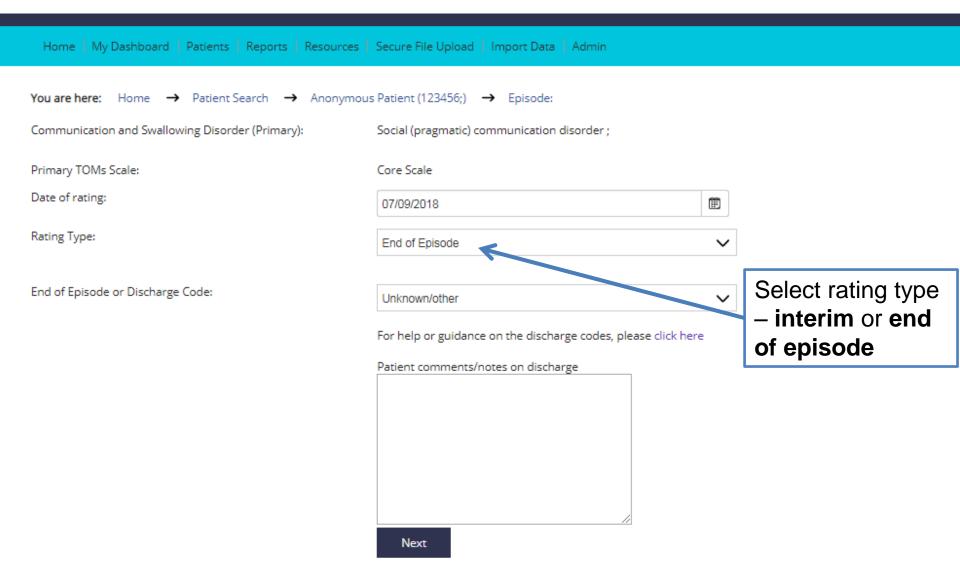

The descriptors for the adapted scales available in the RCSLT Online Outcome Tool are published in the third edition of Therapy Outcome Measures For Rehabilitation Professio John, 2015). For more information about the adapted scales and descriptors, please click here

## Adding a rating – end of episode

| Home   My Dashboard   Patients   Reports   Resources                                                        | Secure File Upload   Import Data   Admin                                                       |                                          |
|----------------------------------------------------------------------------------------------------|------------------------------------------------------------------------------------------------|------------------------------------------|
| You are here: Home → Patient Search → Anonymous                                                             | Patient (123456;) → Episode:                                                                   |                                          |
| Communication and Swallowing Disorder (Primary):                                                            | Social (pragmatic) communication disorder ;                                                    |                                          |
| Primary TOMs Scale:                                                                                         | Core Scale                                                                                     |                                          |
| Date of rating:                                                                                             | 07/09/2018                                                                                     | iii)                                     |
| Rating Type:                                                                                                | End of Episode                                                                                 | ~                                        |
| End of Episode or Discharge Code:                                                                           | Unknown/other                                                                                  | ~                                        |
| When adding an end of episode TOMs, you have the option of selecting the end of episode status. The default | For help or guidance on the discharge codes, please click  Patient comments/notes on discharge | here                                     |
| option is <b>Unknown/other</b> but other options include <b>Therapy</b>                                     |                                                                                                | Guidance to support use of these code is |
| complete (discharged) and Transferred to another                                                            | Nave                                                                                           | available here                           |
| service.                                                                                                    | Next                                                                                           |                                          |

The descriptors for the adapted scales available in the RCSLT Online Outcome Tool are published in the third edition of Therapy Outcome Measures For Rehabilita 20 Profession John, 2015). For more information about the adapted scales and descriptors, please click here

## Adding a rating

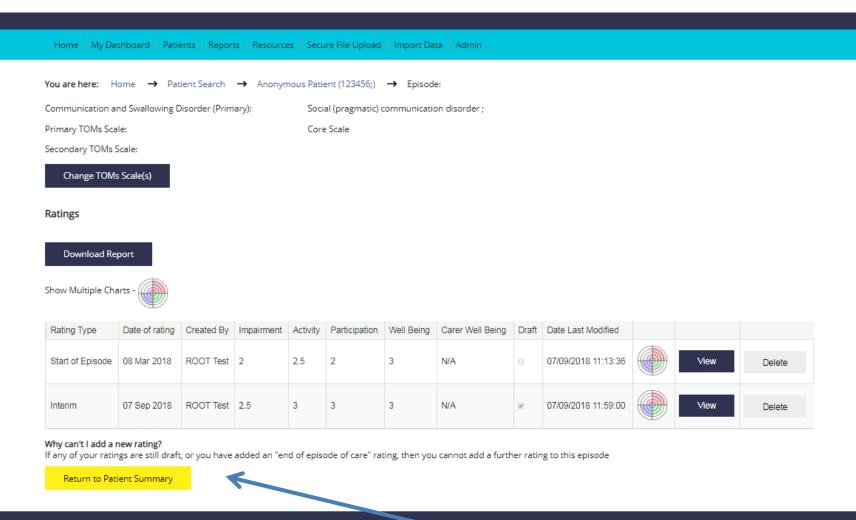

A new instance cannot be added if the previous instance was saved as **draft** 

## COMPLETING A DRAFT RATING

## Completing a draft rating

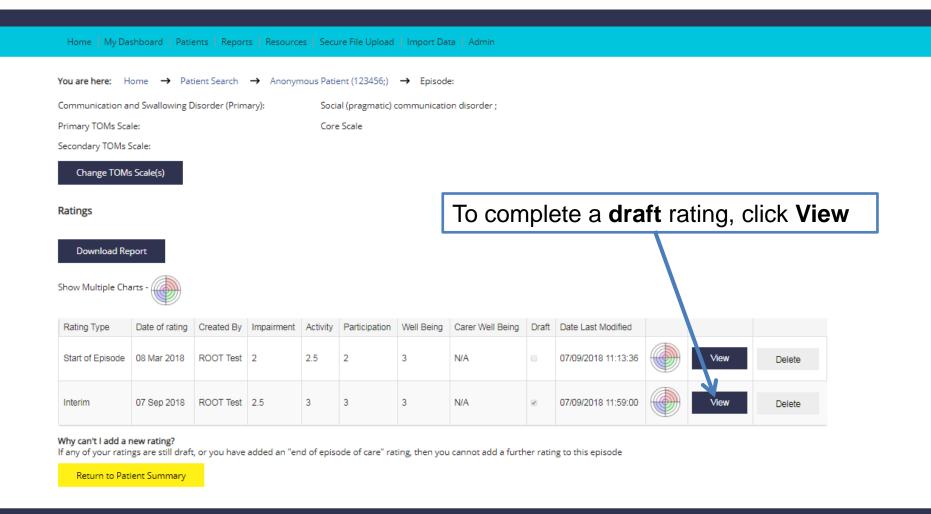

## Completing a draft rating

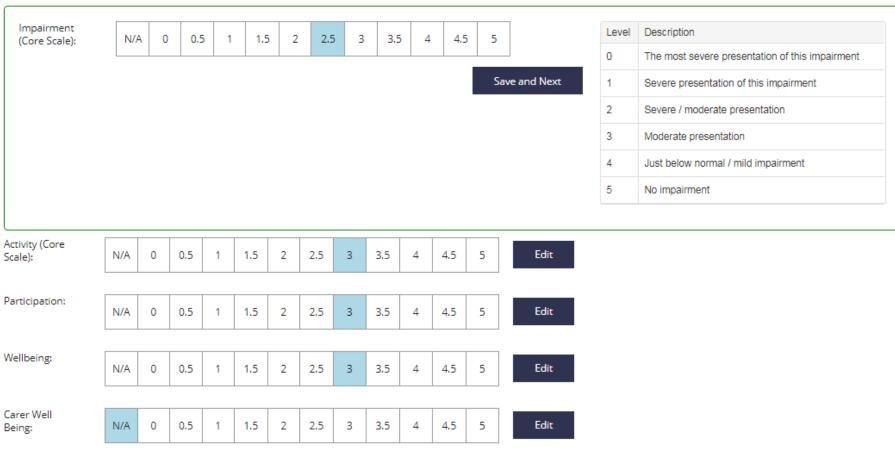

To save the rating as draft, please ensure the checkbox below is ticked

Save as draft

Verify the TOMs ratings and click 'Save' to complete

The descriptors for the adapted scales available in the RCSLT Online Outcome Tool are published in the third edition of Therapy Outcome Measures For Rehabilitation Professionals (Enderby & John, 2015). For more information about the adapted scales and descriptors, please click here

## **EDITING A RATING**

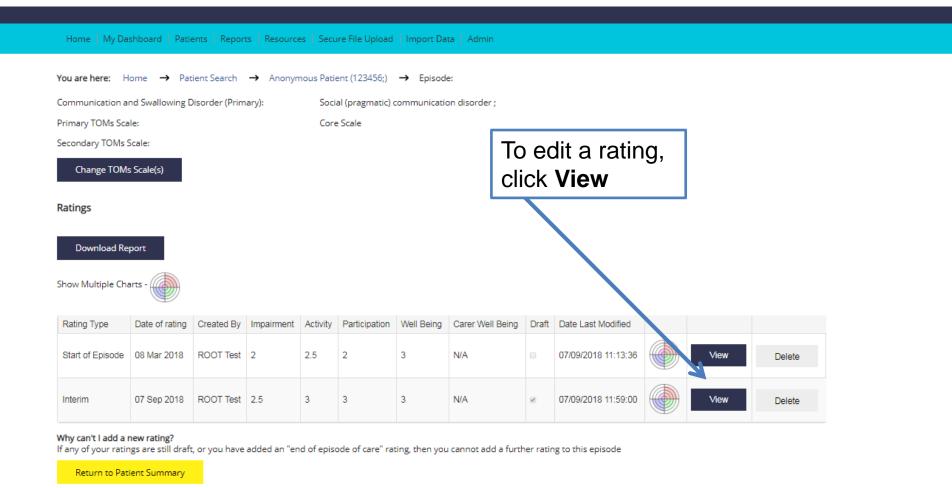

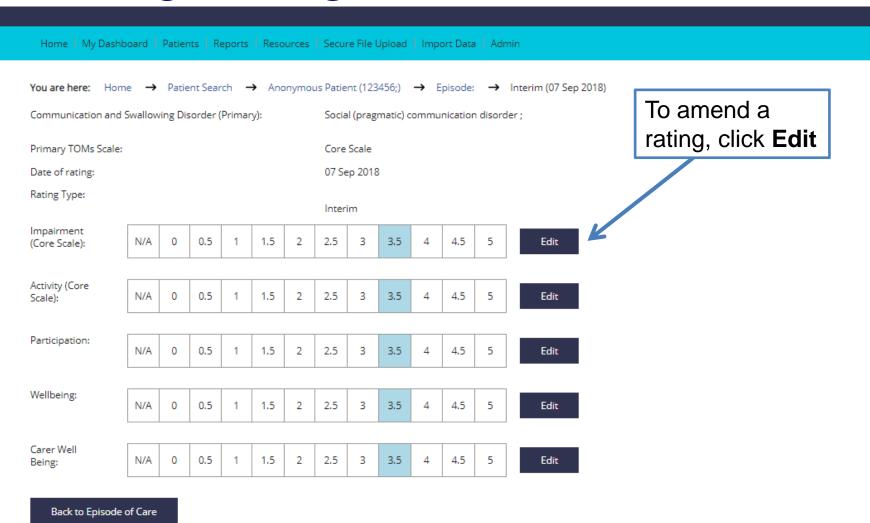

The descriptors for the adapted scales available in the RCSLT Online Outcome John, 2015). For more information about the adapted scales and descriptors, p

To cancel, click **Back** to Episode of Care

e Measures For Rehabilitation Professionals (Enderby &

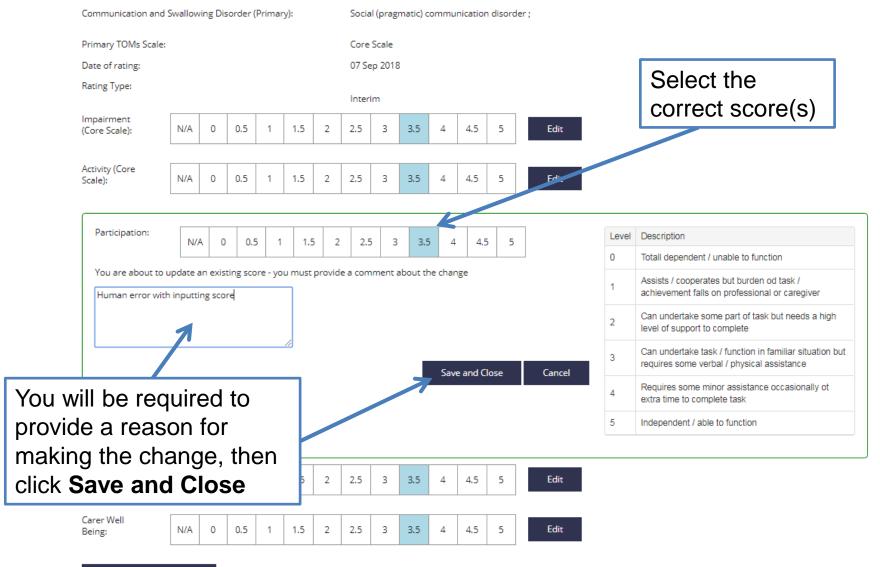

35

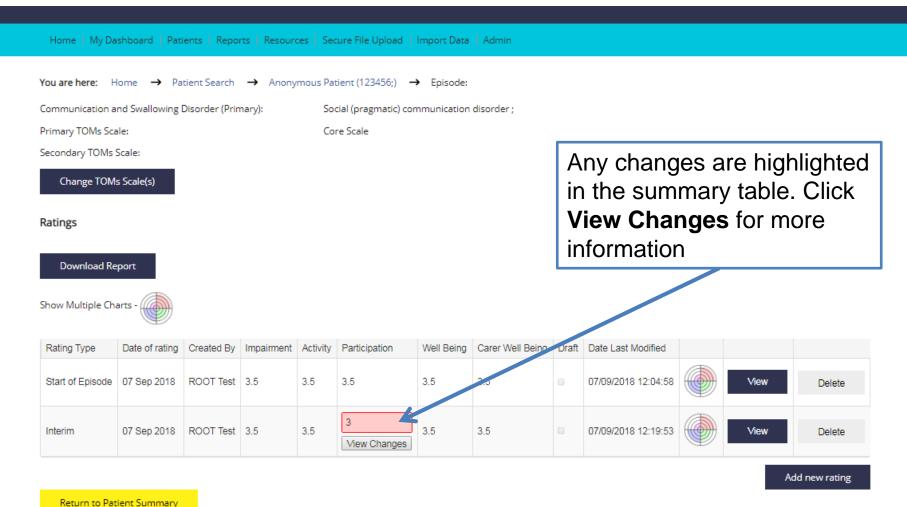

## AMENDING A TOMS SCALE

## Amending the TOMs scale

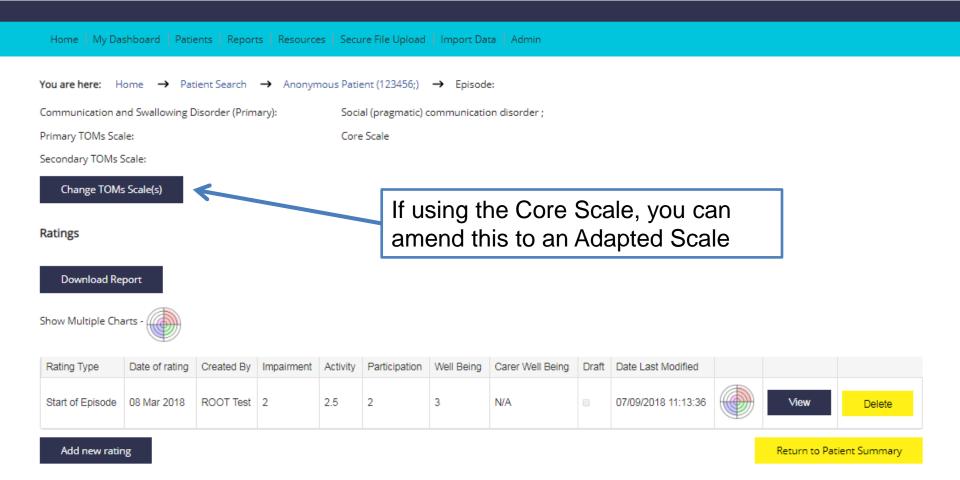

## Amending the TOMs scale

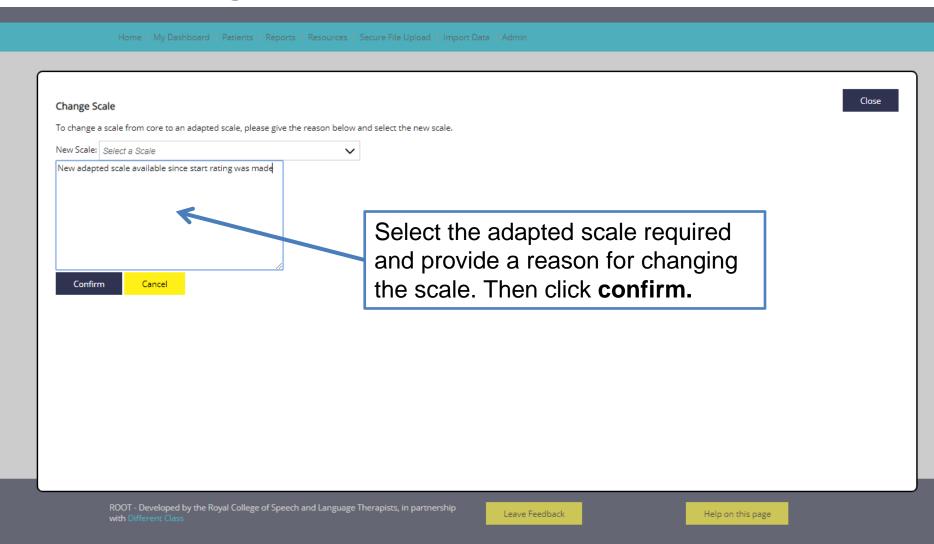

## ADDING A NEW EPISODE OF CARE

## Adding a new episode of care

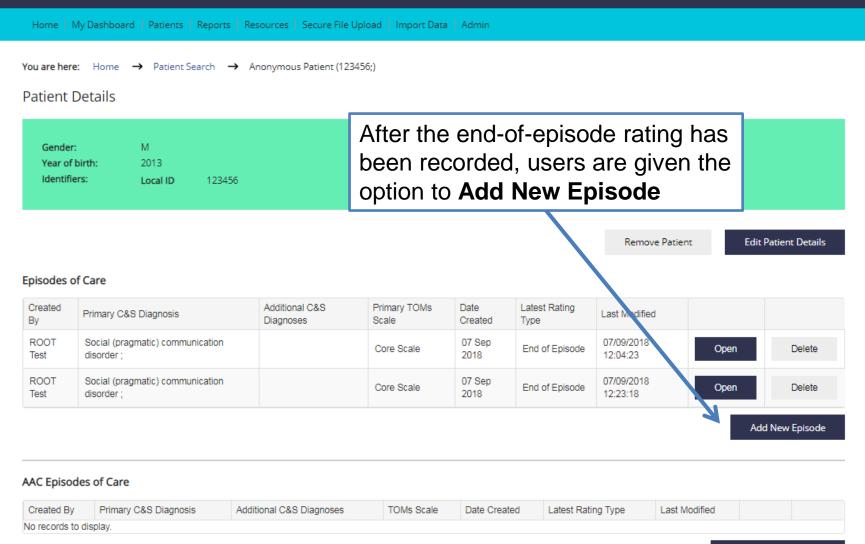

# REMOVING AN EPISODE OF CARE

## Removing an episode of care

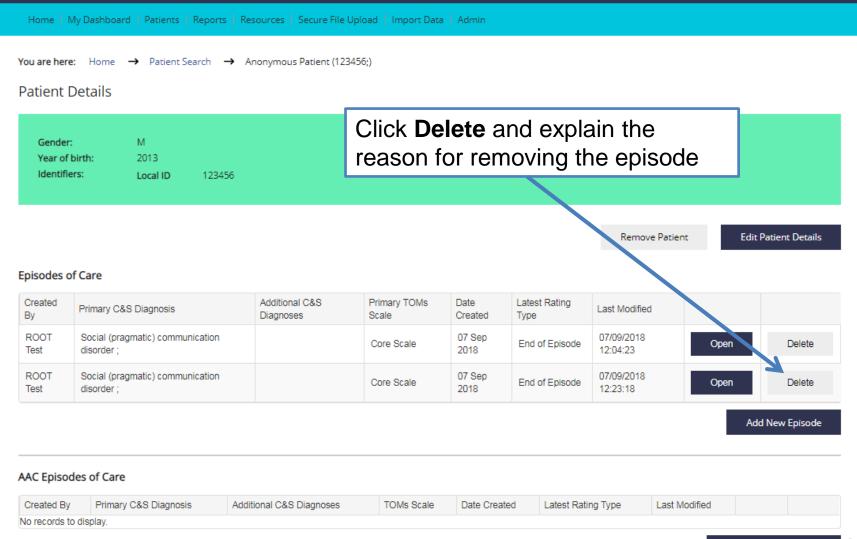

## Removing an episode of care

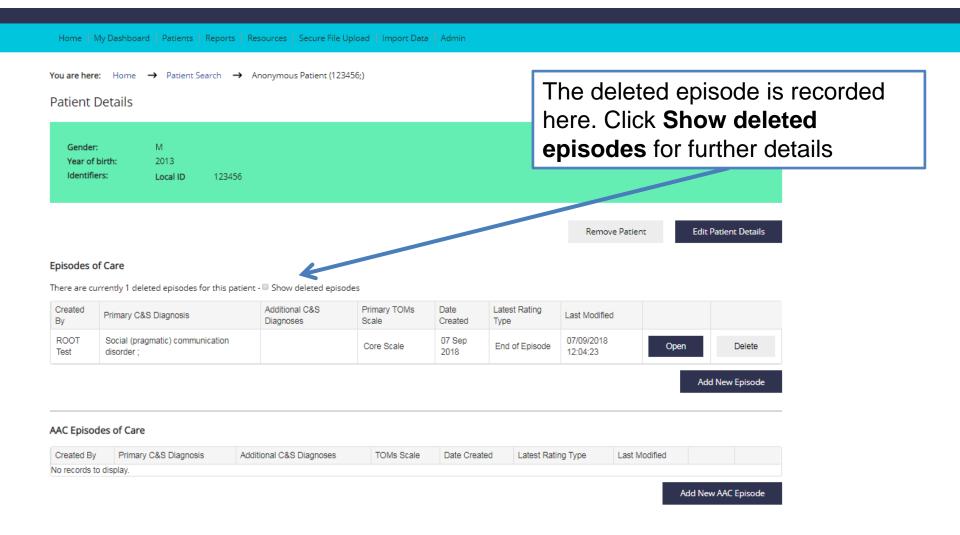

## Removing an episode of care

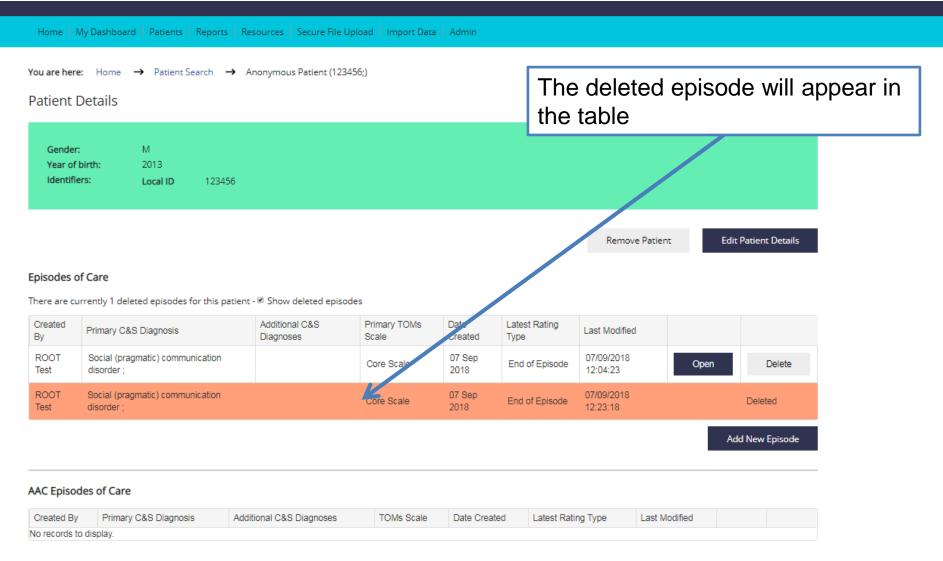

## EDITING INFORMATION ABOUT A SERVICE USER

## Editing information about a service user

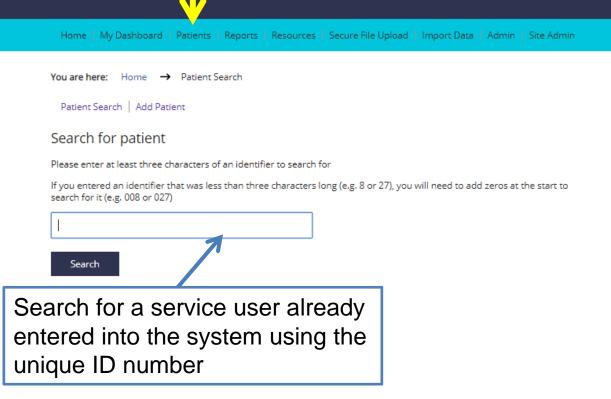

#### My Recent Patients

| Identifier | Date Modified |
|------------|---------------|
| ererer;    | 06 Sep 2018   |
| 1234       | 04 Sep 2018   |
| 0000;      | 06 Aug 2018   |
| 1212;      | 06 Aug 2018   |
| 1010;      | 06 Aug 2018   |
| 9999;      | 06 Aug 2018   |
| 8888;      | 06 Aug 2018   |
| 7777;      | 06 Aug 2018   |
| 6666;      | 06 Aug 2018   |
| 5555;      | 06 Aug 2018   |

ROOT - Developed by the Royal College of Speech and Language Therapists, in partnership with  ${\hbox{\sf Different Class}}$ 

Leave Feedback

Help on this page

## Editing information about a service user

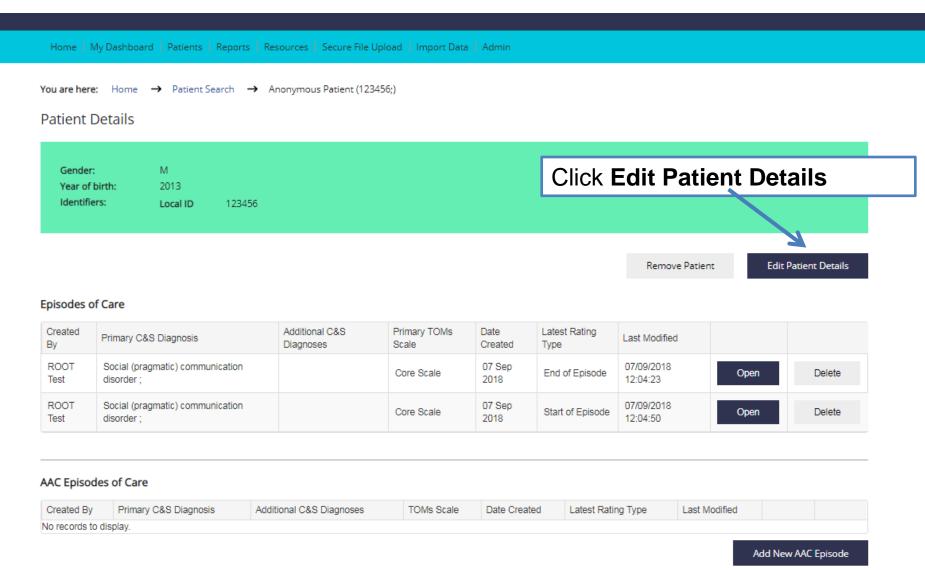

## Editing information about a service user

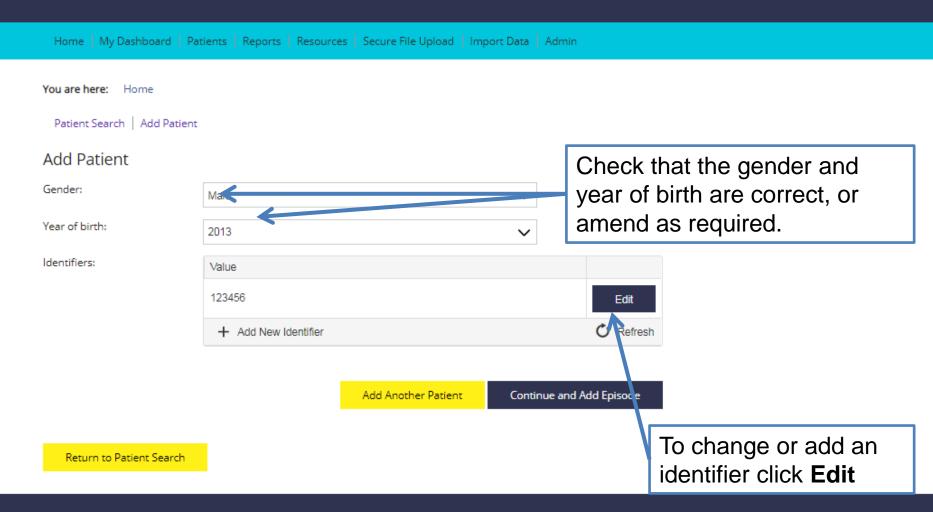

## Editing information about a service user: adding or amending an identifier

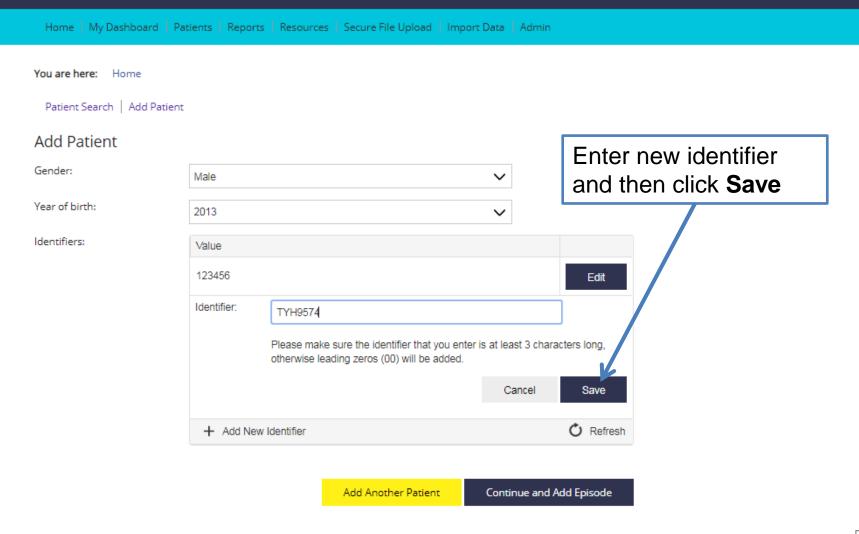

## REMOVING A SERVICE USER

## Removing a service user

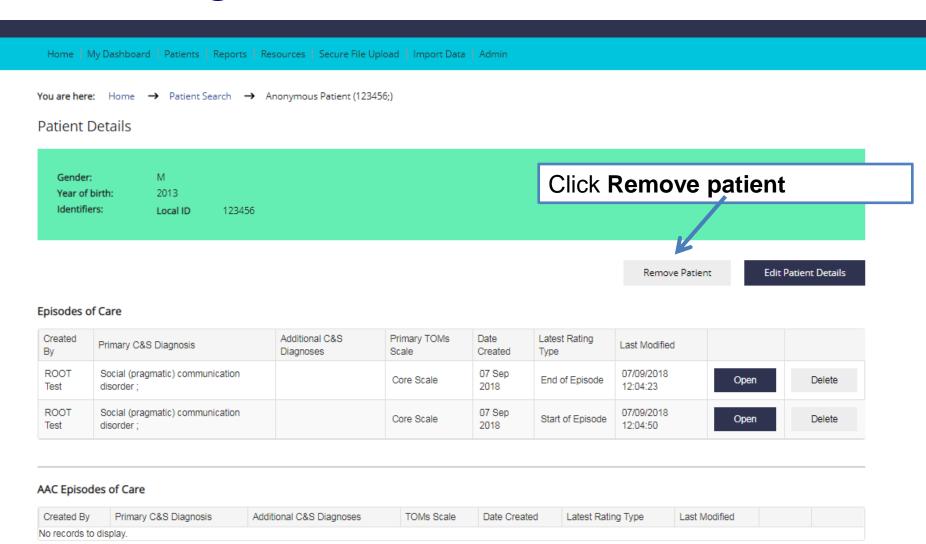

Add New AAC Episode

## Removing a service user

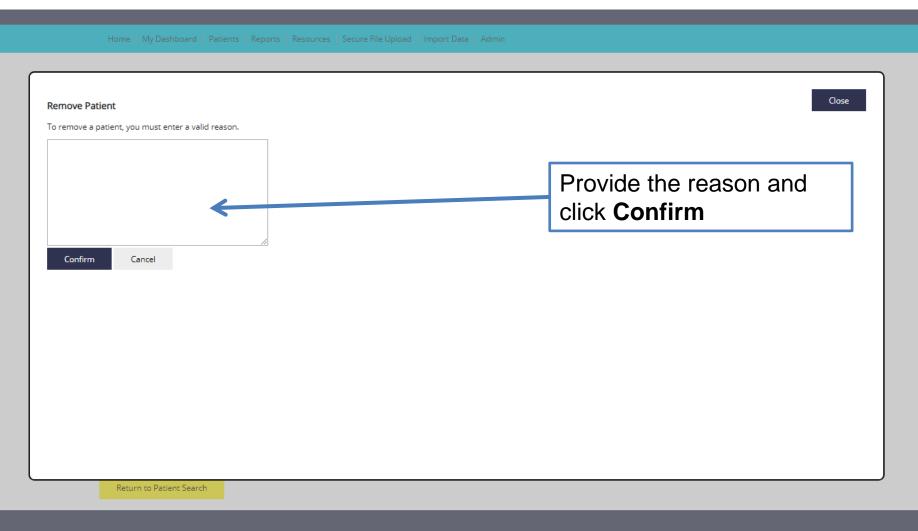

## Removing a service user

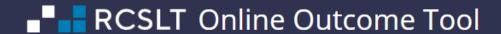

Welcome ROOT - RCSLT (Test) Hospital - Change Password - Logout

**Therapy Outcome Measures** 

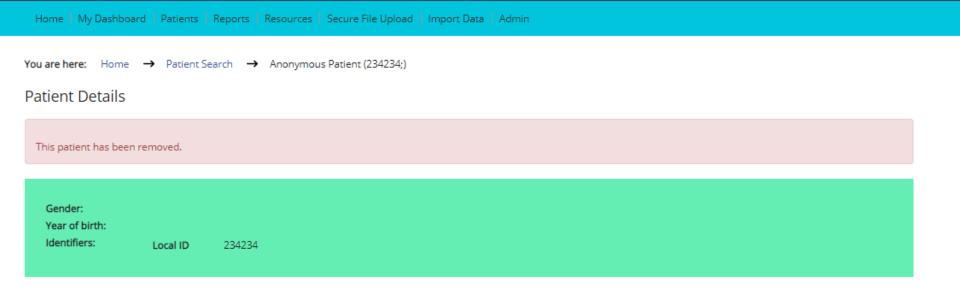

## **NEXT STEPS**

## Next steps

 Proceed to Module 4 for more information about generating reports using the ROOT

 Contact <u>ROOT@rcslt.org</u> should you have any queries or questions. Alternatively, use the 'Leave Feedback' button on the ROOT.

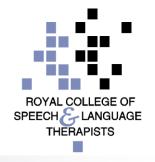